## **ZOOM** for Staff at Columbia State

Zoom is a cloud-based web-conferencing platform that can be used by faculty, staff, and students to interact with others using video, audio, and screen sharing.

Anyone can sign up for a Zoom Basic account. The basic account allows group meetings to be held for up to 40 minutes and one-on-one meetings may be held for an unlimited amount of time.

Zoom Pro accounts are available for faculty and staff. The Pro account will allow users to host a meeting for an unlimited length of time with up to 299 participants. Please email [mediaservices@columbiastate.edu](mailto:mediaservices@columbiastate.edu) to request a Zoom Pro account. *You must have a basic account set-up before requesting a pro account.*

## **Step 1: Watch this 30 minute training video**

Click on this link: **[Getting Started with Zoom Meetings](https://livetraining.zoom.us/rec/play/78Ytfruppj03EoeRswSDU_dxW43ofaisgXIWqfVYnxu2BXlSMFf0YuQUarf_OXJhEbPFJVjDP8_UBJy4?continueMode=true)**

## **Step 2: Establish your Columbia State Zoom Account**

- 1. Go to **[https://columbiastate.zoom.us](https://columbiastate.zoom.us/)**
- 2. Click on Download Client at the bottom of page to reach the Download Center
- 3. Under Zoom Client for Meetings, click on Download, open or run after the download is complete, and follow the prompts
- 4. A Sign-In box will appear after the download is complete; click on the Sign in button

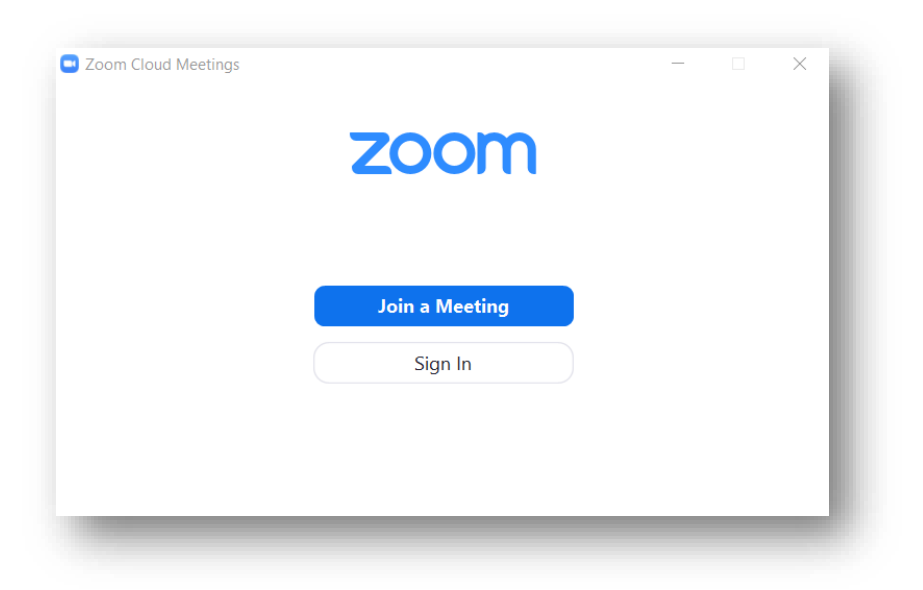

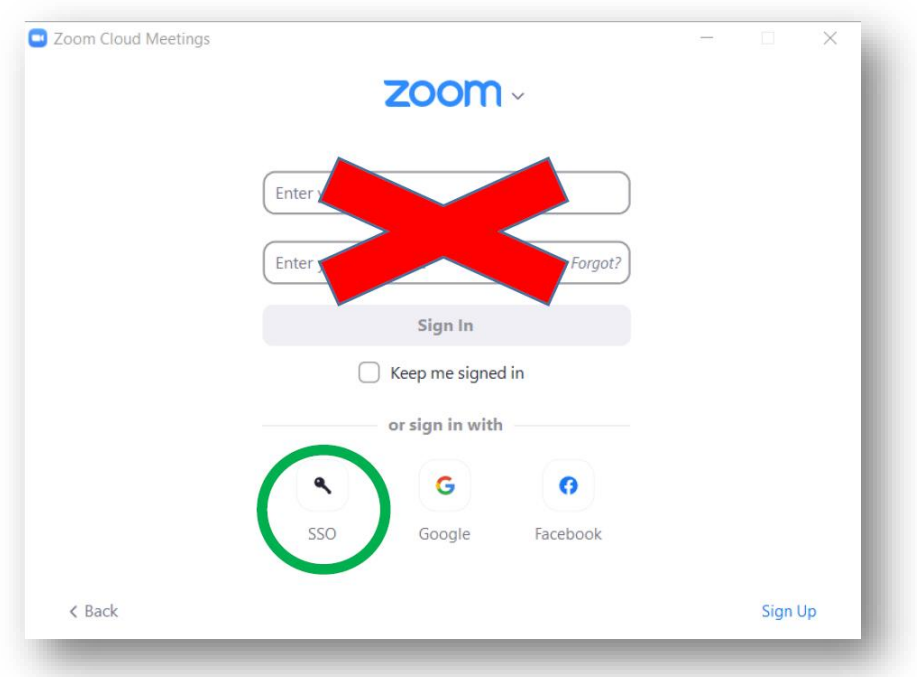

5. Then, **click the Sign in with SSO button**; a domain box will appear

6. Enter **columbiastate** (all lower case and no spaces) as the company domain and click Continue. It will take you to Columbia State's Single Sign-On login page

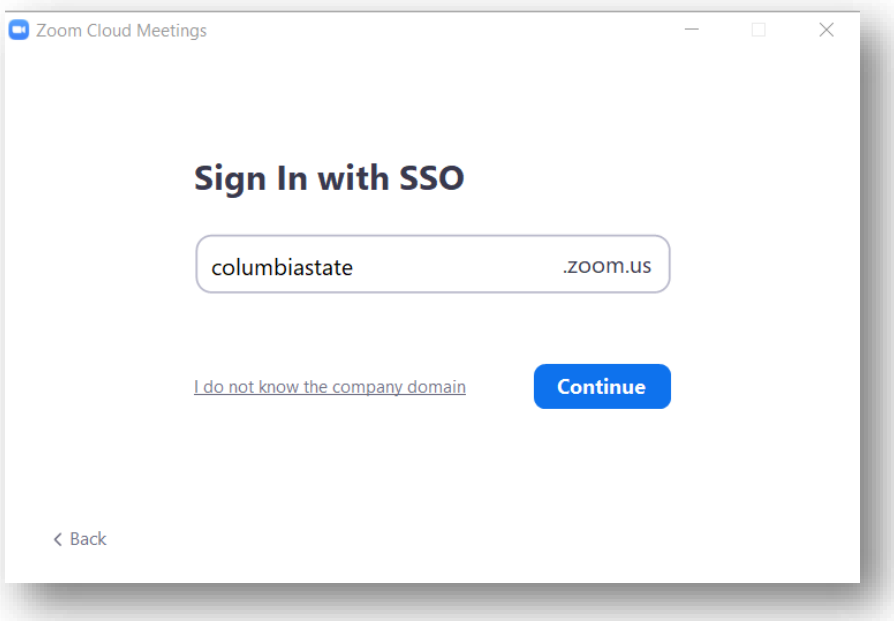

7. Enter your Columbia State user name and password; click Login.

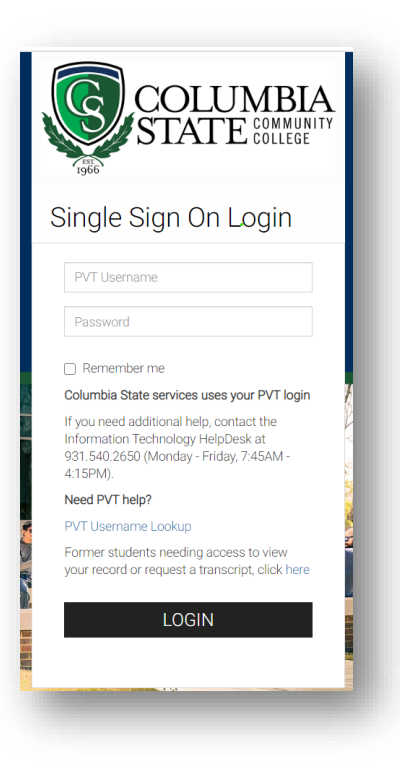

**Note:** A message may appear at the top of the web browser asking to launch Zoom. You should launch Zoom.

## **More Zoom Resources**

Click on this link for short topical video turorials:

**[Zoom Video Tutorials](https://support.zoom.us/hc/en-us/articles/206618765-Zoom-Video-Tutorials)**